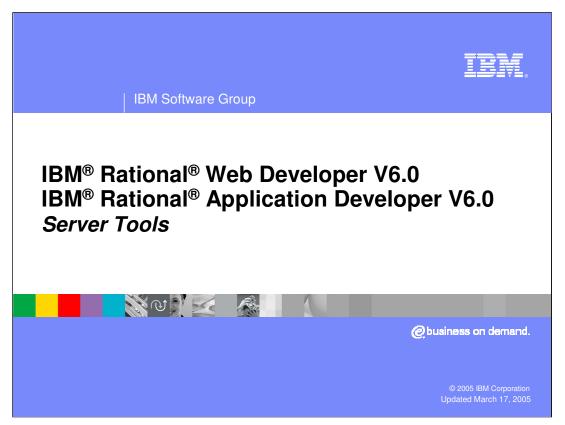

This presentation will cover the details around the Server support tools included with IBM Rational Web Developer and IBM Rational Application Developer V6.0 for testing applications on WebSphere Application Server V6.0.

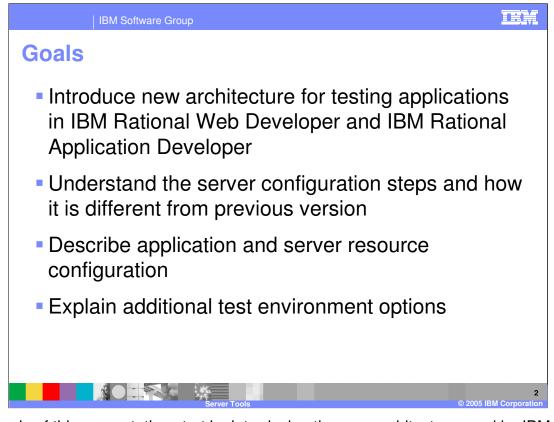

The goals of this presentation start by introducing the new architecture used by IBM Rational Web Developer and IBM Rational Application Developer V6.0 for working with WebSphere Application Server V6.0 for testing and deployment of J2EE applications. The next goal of the presentation is to a detail how different instances of WebSphere Application Server V6.0 can be set up as a test servers. Describing how configuring applications and server resources is the next goal before the presentation finishes with the goal of explaining additional options for working with WebSphere Application Server which have been setup as test environments.

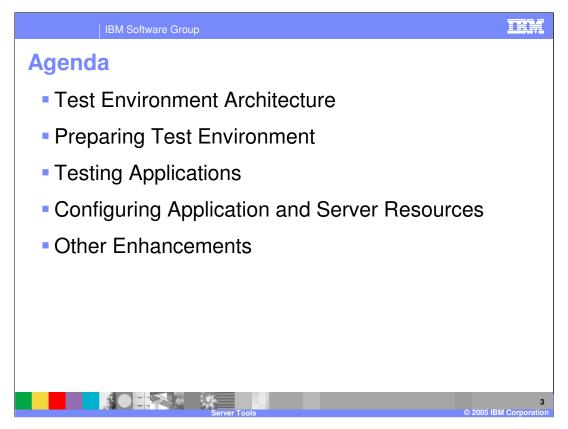

The agenda for this presentation starts with a look at the architecture used by IBM Rational Web Developer and IBM Rational Application Developer for the test environment. This architecture has changed considerably from versions of WebSphere Studio. The presentation will continue with a look at how IBM Rational Web Developer and IBM Rational Application Developer can be set up to use different instances of WebSphere Application Server V6.0 for testing applications. The steps for setup are also very different from versions of WebSphere Studio. The next part of the presentation will look at the options available for testing applications as well as configuring applications and server resources before testing. Finally the presentation will finish up with a look at some of the other features available for configuring and working with test servers.

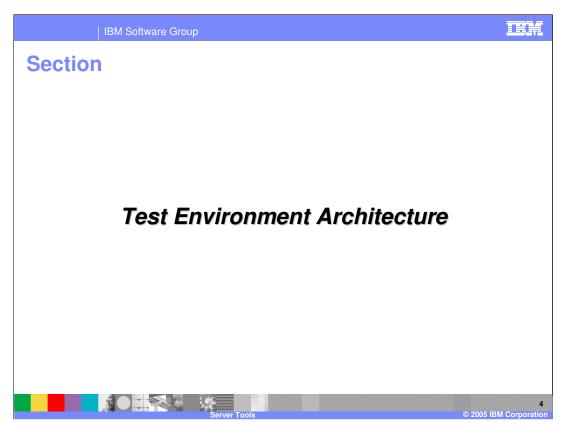

This section of the presentation will start with an overview of the test environment architecture.

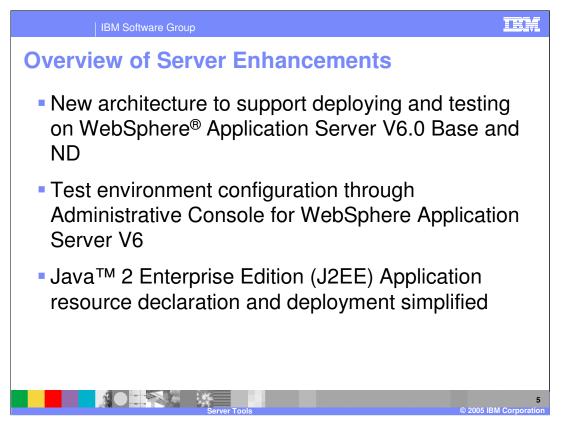

The architecture used by IBM Rational Web Developer and IBM Rational Application Developer for interaction with WebSphere Application Server test environments for version 6 has greatly changed and improved in many ways from the support that was provided with WebSphere Studio. The new architecture applies to all facets of interaction between the development environment and a WebSphere Application Server V6.0 test server. With this new architecture, all types of WebSphere Application Server V6.0 installations can be used as test servers. This includes local single server installations, remote single server installations, and WebSphere Application Server V6 servers which are part of a Network Deployment cell. With WebSphere Studio, only single server installations, local or remote, could be used for testing purposes.

Besides a common architecture for deploying and testing applications on WebSphere Application Server V6.0, there is a single Administrative model which is used for all servers. In WebSphere Studio, a Server Configuration editor was provided for administrating a test server. This editor supported administrating a subset of the functionality of the Web browser Administrative Console and used a "flat editor" approach. With two interfaces for configuring servers, it was confusing as developers moved applications to production environments and needed to locate the different places to specify the same information which was specified differently in the Server Configuration editor. Mistakes where commonly made as incorrect values were specified or missed. With IBM Rational Web Developer and IBM Rational Application Developer, the Administrative Console is used for all servers including the WebSphere V6 Integrated Test Server which can be installed at the time the development product is installed.

The last major enhancement is the way in which resources for applications and other applications specific settings are specified. WebSphere Application Server V6 provides 1 Support for Enhanced EAR files. With an Enhanced EAR file, resource definitions used by the application, for such things as data sources, and other application specific settings can be packaged within the EAR file. When the application is installed, the resources will be registered with the WebSphere Application Server runtime environment. With this new

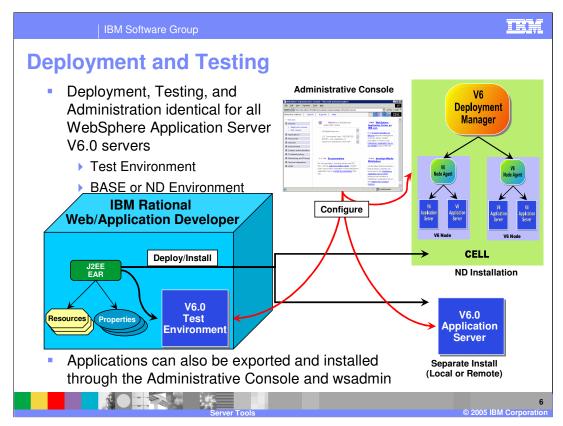

As stated in the last slide, the deployment and administrative model is identical for all versions WebSphere Application Server V6. The WebSphere V6 Integrated Test Environment, a separate installation of WebSphere Application Server V6 on the same system as IBM Rational Web Developer or IBM Rational Application Developer or on a remote system, and even a server which is part of a WebSphere Application Server V6.0 cell, are all treated the same way with regards to deployment and administration. For deployment, IBM Rational Web Developer and IBM Rational Application Developer allow developers to specify a particular WebSphere Application Server V6, and with a single action applications can be published to the server and started in preparation for testing. If updates are made to an application, the changes can also be scheduled to be published to a server for testing. Applications may also be exported out of IBM Rational Web Developer or IBM Rational Application Developer and be installed using the Administrative Console or the wsadmin command line interface.

As indicated by the diagram, resources and properties for the application can also be created and packaged within an EAR file before it is published to a version 6 WebSphere Application Server.

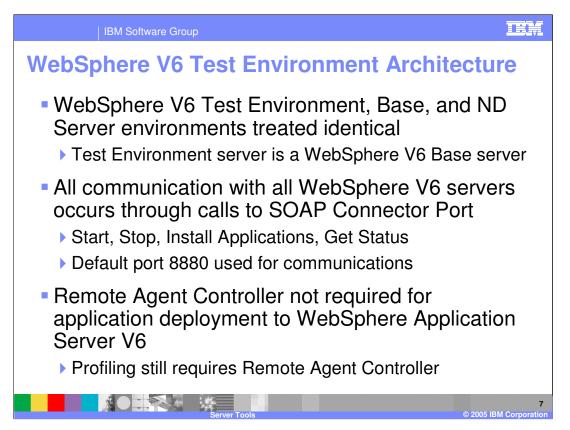

The same deployment and administrative model can be used for all version 6 WebSphere Application Servers as every server is treated the same way as part of the architecture. Another important difference from WebSphere Studio is the WebSphere V6 Test Environment is a complete installation of WebSphere Application Server V6. With WebSphere Studio and the WebSphere V5 Integrated Test Environment, there was a very tight integration with the development environment. The test environment was basically laid out on the file system rather than properly installed in a supported way. While this did allow for applications to be easily added to a test server and log files from the server could be shown easily within the Console view, this different install behaved differently compared to a proper install of WebSphere Application Server V5. From a support standpoint, in some instances it was difficult to use standard problem determination steps in determining deployment and runtime problems as the WebSphere V5 Integrated Test Environment was not a proper installation. For a separate install on the same system or a remote system, the same capabilities were not as fluent and required a different set of steps which increased the complexity and learning curve of deploying to a different server. All of these issues are resolved for the WebSphere V6.0 Integrated Test Environment.

With the consistent architecture for all version 6 WebSphere Application Servers, IBM Rational Web Developer and IBM Rational Application Developer predominately interact with a WebSphere Application Server V6 server over the SOAP Connector Port. When restart, stop, and install or remove applications commands are performed, a command is sent to the system, either local or remote, and on a particular port which the WebSphere Application Server is listening upon as the SOAP Connector Port (default is 8880). To retrieve the status of a server for display in the Servers view or to display the SystemOut.log and SystemErr.log contents in the Console view, a call is sent to the server and port as weff.<sup>r</sup> The appropriate information will be returned and then displayed in the<sup>51</sup> views. Again remember, this is used for all interaction with version 6 WebSphere Application Servers including the locally installed WebSphere V6 Integrated Test Environment. Start server commands are the only exception to using the SOAP

|  | IBM | Software | Group |
|--|-----|----------|-------|
|--|-----|----------|-------|

## Summary of Servers

| Runtime Available Server                                                               | Integrated<br>Server | External<br>Server | Supported Projects                             |
|----------------------------------------------------------------------------------------|----------------------|--------------------|------------------------------------------------|
| WebSphere Application Server V6.0                                                      | Yes*                 | Yes                | J2EE 1.2, 1.3, 1.4                             |
| WebSphere Application Server V5.1 (v5.1.1)                                             | Yes                  | Yes                | J2EE 1.2, 1.3                                  |
| WebSphere Application Server V5.1 - Express                                            | Yes                  | N/A                | J2EE 1.2, 1.3 (Except<br>Enterprise Javabeans) |
| WebSphere Application Server V5.0 (V5.0.2.7)                                           | Yes                  | Yes                | J2EE 1.2, 1.3                                  |
| WebSphere Application Server V5.0 - Express                                            | Yes                  | N/A                | J2EE 1.2, 1.3 (Except<br>Enterprise Javabeans) |
| WebSphere Portal V5.1                                                                  | Yes                  | Yes                | Portal J2EE 1.2, 1.3                           |
| WebSphere Portal V5.0 (V5.0.2.2)                                                       | Yes                  | Yes                | Portal J2EE 1.2, 1.3                           |
| Tomcat (3.2, 4.0, 4.1, 5.0)                                                            | Yes                  | No                 | Web Project                                    |
| J2EE Publishing Server                                                                 | N/A                  | Yes                | Any Project                                    |
| Static Web Publishing Server                                                           | N/A                  | Yes                | Only Static Web<br>Projects                    |
| *Additional fix required to exactly match WebSphere Application Server V6.0 GA release |                      |                    |                                                |
| Server Tools © 2005 IBM Corporatio                                                     |                      |                    |                                                |

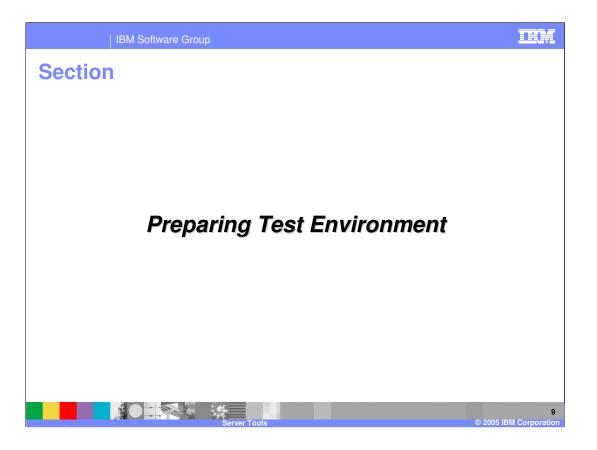

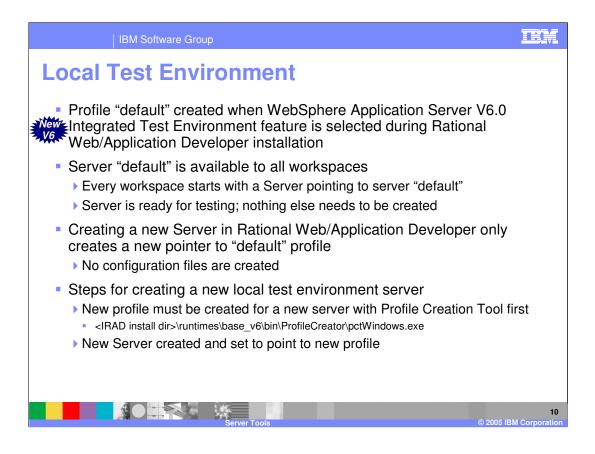

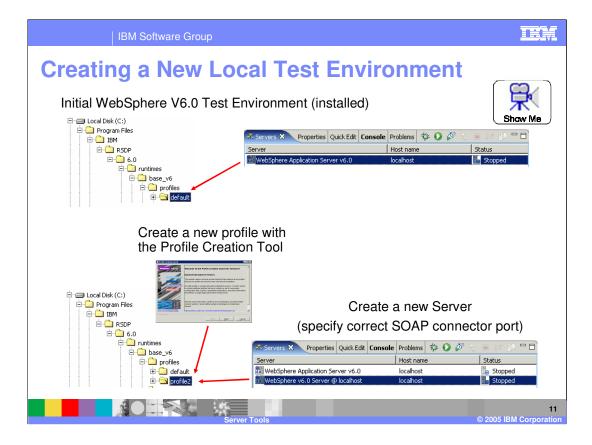

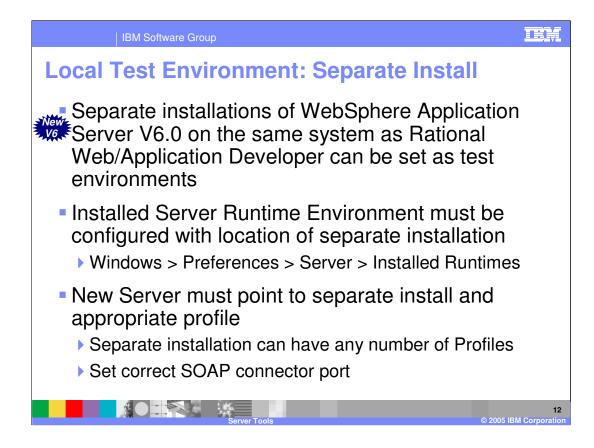

## IEM **Managing Test Environments** IBM Rational Web and IBM Rational Application Developer read local test environment information from WebSphere V6 Integrated Test Environment installation Workspace not used to hold configuration information Installed runtime location and profileRegistry.xml are used to determine which profiles (configurations) are available as test servers Installed runtime location can be the default (\${IRAD INSTALL DIR}\runtimes\base v6) or separate installation profileRegistry.xml points to available profiles \${IRAD INSTALL DIR}\runtimes\base v6\properties\profileRegistry.xml Wasprofile tool available for managing profiles List, delete, and validate commands available in case profile directories are deleted directly from the file system Located at \${IRAD\_INSTALL\_DIR}\runtimes\base\_v6\bin NO TRAC

13

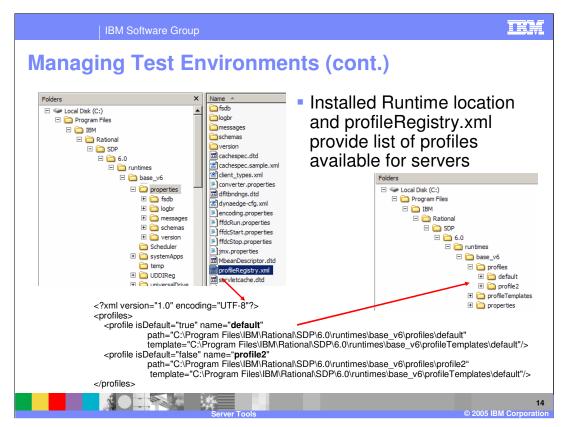

Use the wasprofile command to managed the profileRegistry.xml file. The profileRegistry.xml file should not be edited by hand.

| IBM Softwa                                                             | re Group                                                                                                    | TEM                                                                                               |
|------------------------------------------------------------------------|----------------------------------------------------------------------------------------------------|---------------------------------------------------------------------------------------------------|
| New Test En                                                            | vironment: Separate                                                                                                    | e Install                                                                                         |
| − Process     Run/Debug     Adde     Server     Addo     N             | stalled Server Runtime Environments d, remove, or edit installed server runtime definitions. salled server runtimes: Add                                                                                                    | Register separate installation location                                                           |
| WebSphere U-Validation U-Validation U-Web and XML U-Web Data Web Trais | WebSphere Application Server v6.0<br>WebSphere Application Server v6.0 - Separate Installation<br>WebSphere Application Server v5.1 stub<br>WebSphere Application Server v5.0 stub<br>WebSphere Application Server v5.0 stub<br>Search | □ Local Dişk (C:)<br>□ □ WebSphere<br>□ □ AppServer<br>□ □ □ profiles                             |
| © New Server<br>Define a New Server                                    | X                                                                                                    | 😟 😟 🖼 default                                                                                     |
| Choose the type of server to cre                                       | p                                                                                                    | reate server which<br>oints to separate<br>Installation location                                  |
| Server runtime: WebSphere Appl                                         | cation Server v6.0 - Separate Installation                                                                                                    |                                                                                                   |
|                                                                        | Server<br>WebSphere Application Server v6.0<br>WebSphere v6.0 Server @ localhost                                                                                                    | Hor name Status<br>Kalhost Stopped<br>localhost Stopped<br>localhost Stopped<br>localhost Stopped |
|                                                                        | Server Tools                                                                                                    | 0 2005 IBM Corporation                                                                            |

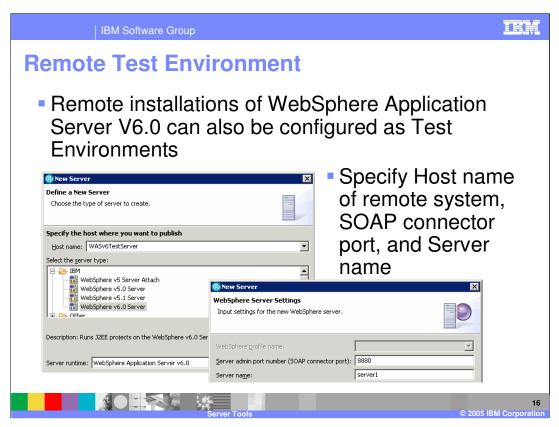

The Remote Agent Controller is not required for interaction with a remote installation of WebSphere Application Server V6.

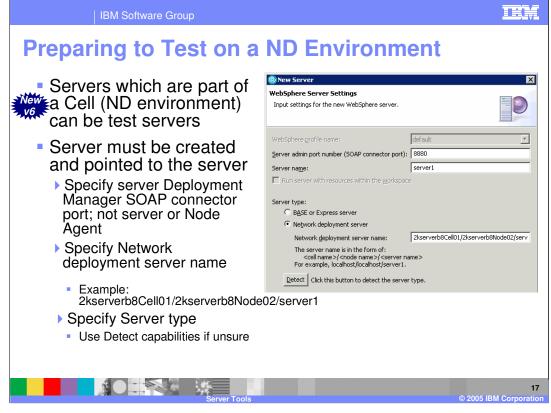

The SOAP connector port in a Deployment Manager can be found in the Administrative console under System administration > Deployment manager and then expand Ports under Additional Properties (SOAP\_CONNECTOR\_ADDRESS).

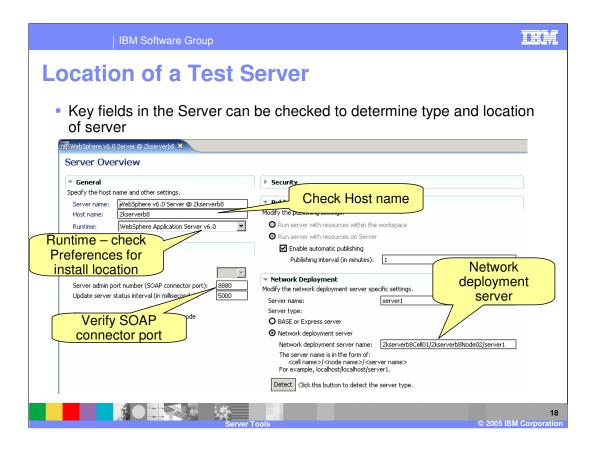

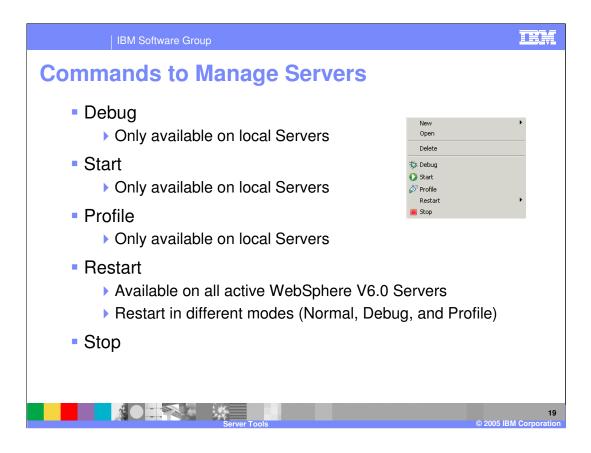

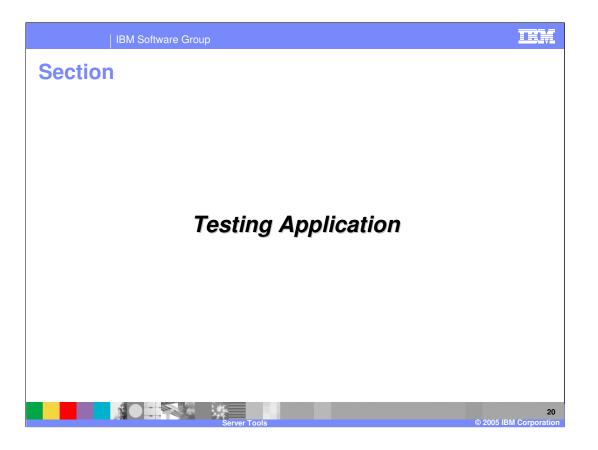

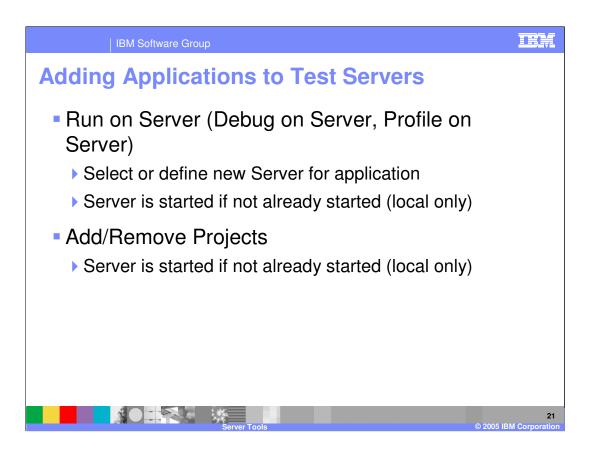

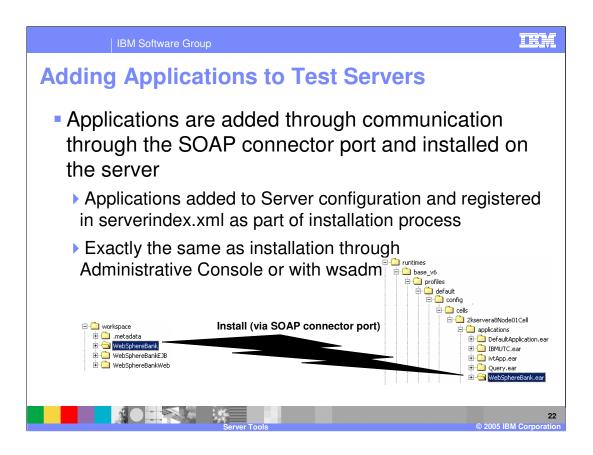

| IBM Software Group                                                                                                    | ten and a state of the state of the state of the state of the state of the state of the state of the state of t                                                                                                    |           |
|----------------------------------------------------------------------------------------------------|----------------------------------------------------------------------------------------------------|-----------|
| <ul> <li>When Applications<br/>are added to a local<br/>test server or<br/>separate local<br/>installation, the actual<br/>binaries can be<br/>located in different<br/>places</li> <li>Application binaries lo</li> <li>Workspace (Run server<br/>Certain changes made to</li> <li>Test Server will contain o</li> <li>Server (Run server will<br/>Changes to applications or</li> </ul> | er with resources within the workspace)<br>applications will be picked up automatically<br>rphaned applications if workspace containing applications deleted<br>th resources on Server)<br>vill need to be published |           |
| • • • •                                                                                                    | pplications added from a workspace                                                                                                    |           |
|                                                                                                    | ns via Add/Remove Projects or the Administrative<br>ove projects form a workspace                                                                                                    |           |
|                                                                                                    | Server Tools © 2005 IBM Corporat                                                                                                    | 23<br>ion |

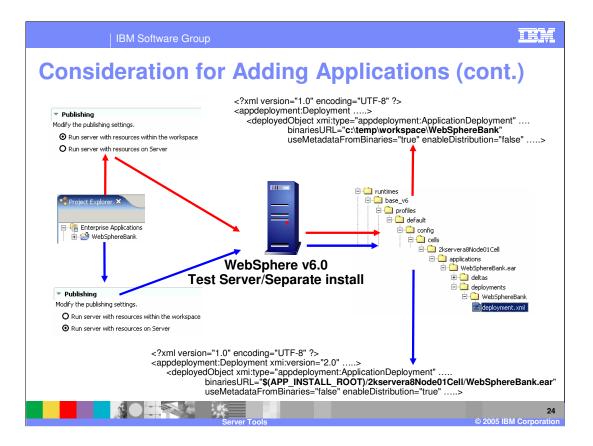

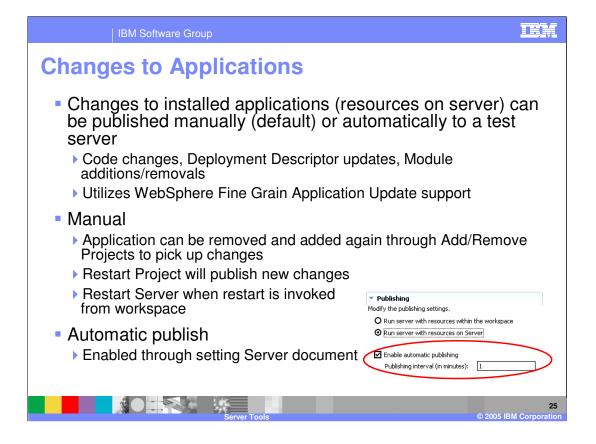

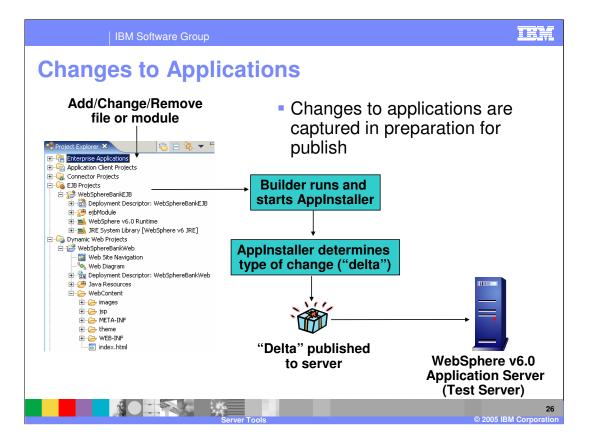

## IEM

## **Automatic Publish of Changes**

| Action in Rational Application<br>Developer                                                        | Automatic Publish Action<br>(WebSphere Fine Grained Update) | Result on Server                                 |
|----------------------------------------------------------------------------------------------------|-------------------------------------------------------------|--------------------------------------------------|
| Web module added to EAR                                                                            | Module Update sent to server                                | Module added to EAR on server and module started |
| Web module removed from EAR                                                                        | Module Update sent to server                                | Module removed, EAR remains started              |
| EJB module Added to EAR                                                                            | Full Application Update sent to server                      | EAR replaced and restarted                       |
| EJB module removed from EAR                                                                        | Full Application Update sent to server                      | EJB module removed and EAR restarted             |
| Enhanced EAR information added/changed in EAR                                                      | Full Application Update sent to server                      | EAR replaced and restarted                       |
| JSP added/changed/removed to Web module                                                            | Single File Update sent to server                           | JSP added to Web module                          |
| JSP removed from Web module                                                                        | Single File Update sent to server                           | JSP removed and Web module remains started.      |
| Servlet added/changed/removed to<br>Web module or web.xml (IBM<br>Extensions and Bindings) changed | Module Update sent to server                                | Web module added to EAR and Web module restarted |
| EJB added/changed/removed or ejb-<br>jar.xml (IBM Extenstions and Bindings)<br>changed             | Full Application Update sent to server                      | EAR replaced and restarted                       |

27 05 IBM Corporation

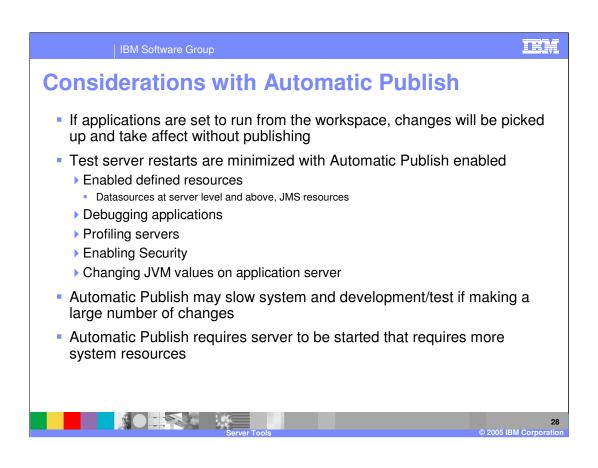

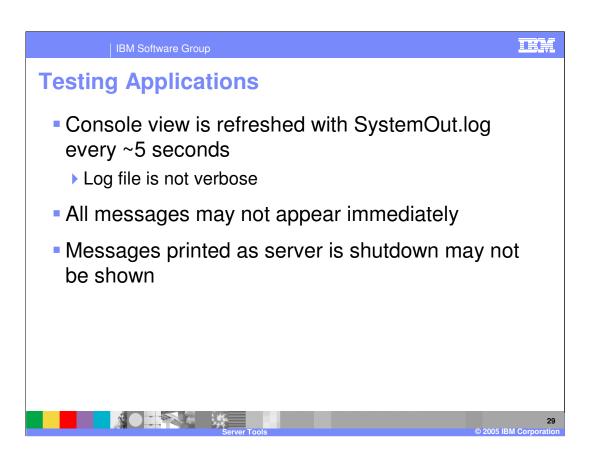

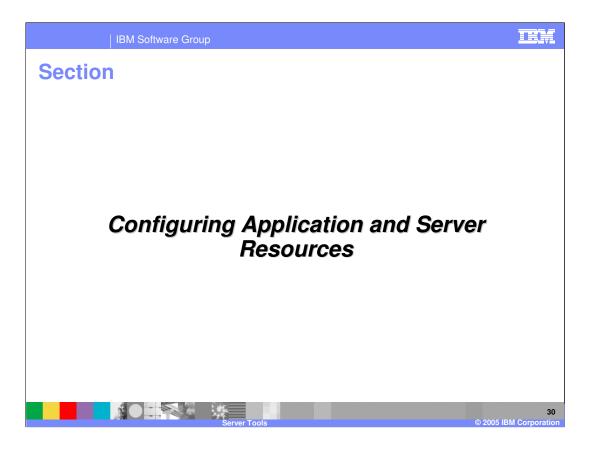

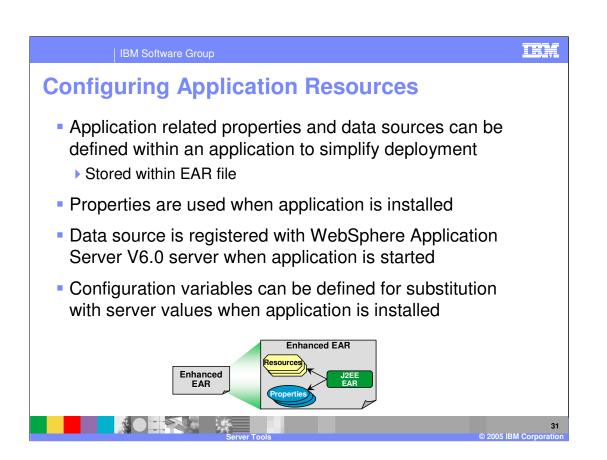

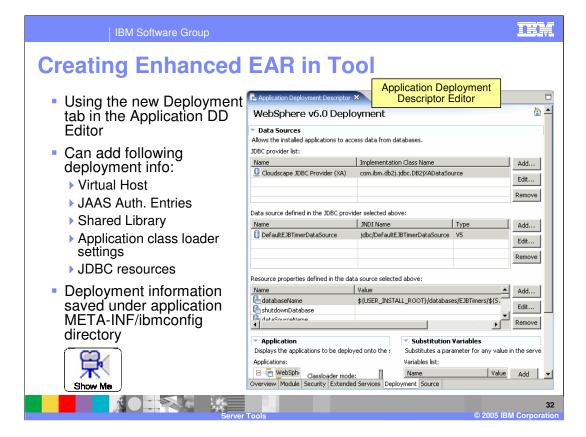

| IBM Software Group                                                                                                    | TEM                                                                         |
|----------------------------------------------------------------------------------------------------|-----------------------------------------------------------------------------|
| Variable Example                                                                                                    |                                                                             |
| <ul> <li>Enhanced EAR configuration can<br/>Variables (defined on the server) of<br/>(defined in the Enhanced EAR)</li> <li>\${variable_name}</li> </ul>                                                                                                  |                                                                             |
| <ul> <li>Substitution Variables can override<br/>and specify values specific for the</li> </ul>                                                                                                    |                                                                             |
| Variable<br>R<br>Name<br>Value<br>S(CLOUDSCAPE LOCATION)/bankdata                                                                                                    | WebSphere<br>Administrative Console                                         |
| C shutdownDatabase                                                                                                    | New Delete                                                                  |
| Substitution<br>Variable         Substitution Variables           Substitutes a parameter for any value in the server configuration.<br>Variables list:         Name         Value         Add           CLOUDSCAPE_LOCATION         C:/temp         Edit | Select     Name      Value        CLOUDDSCAPE     LOCATION     ci/databases |
| Remove<br>Server Tools                                                                                                    | Variables<br>33<br>© 2005 IBM Corporation                                   |

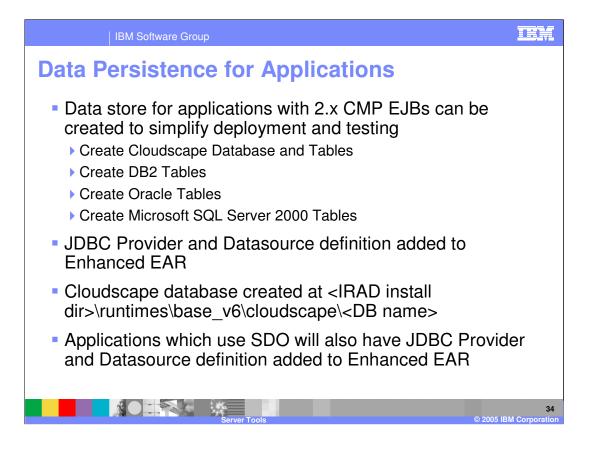

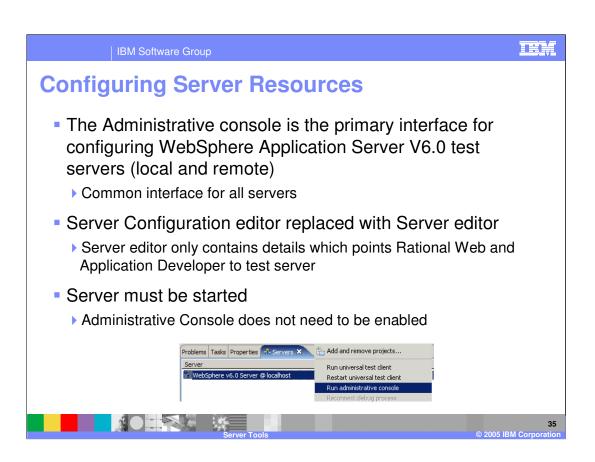

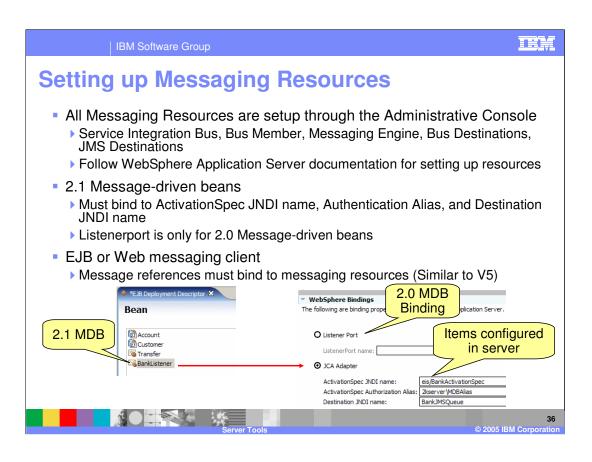

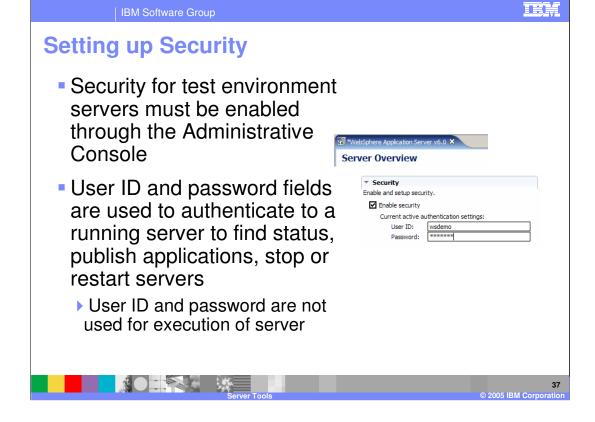

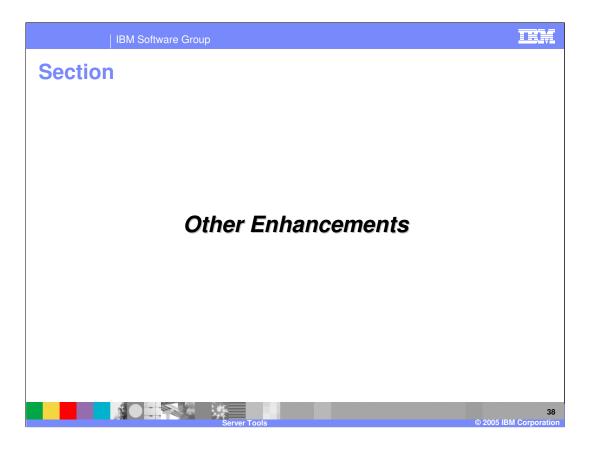

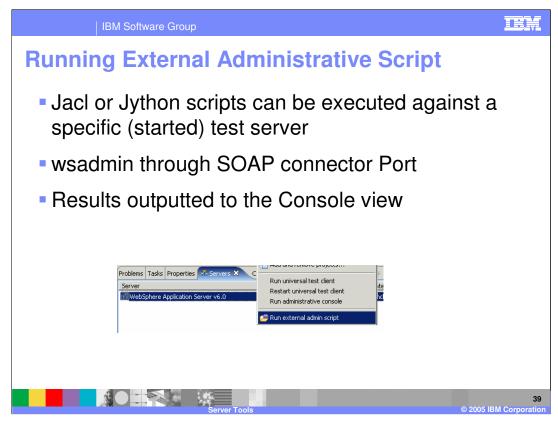

Parameters can not be passed to script.

| IBM Software Group                                                                                                    |                                              |                                                                          |                                                                                           |                                                                                                    |
|----------------------------------------------------------------------------------------------------|----------------------------------------------|--------------------------------------------------------------------------|-------------------------------------------------------------------------------------------|----------------------------------------------------------------------------------------------------|
| Monitoring Server Traffic                                                                                                    |                                              |                                                                          |                                                                                           |                                                                                                    |
| <ul> <li>WebSphere Application</li> <li>Server V5, V6 and</li> <li>Discriming</li> <li>Create tables and data sources</li> <li>Wonitoring Ports</li> </ul> |                                              |                                                                          |                                                                                           |                                                                                                    |
| The following por<br>Status<br>Started                                                                                                    | rts are being monitored<br>Type<br>localhost | on server WebSphere v6.0 Server<br>Server Port Monitor Port<br>9080 9081 | Ocalhost - Separate Installation:     Content Type     All     Edit     Remove            | Show Me                                                                                                    |
| <ul> <li>Replaces<br/>TCP/IP<br/>Monitoring<br/>Server</li> </ul>                                                                                          |                                              | Request: localhost<br>Size: 79 (604) byte<br>Header: POST /We            | 081<br>phereBankWeb/jsp/createcustomer.jsp<br>phereBankWeb/CreateCustomerServlet<br>:9081 | Time of request: 11:42.6.625 PM<br>Response Time: 125 ms<br>Type: HTTP<br>esponse: localhost:9080<br>ze: 8800 (9007) bytes |
|                                                                                                    |                                              | Server Tools                                                             |                                                                                           | 40<br>© 2005 IBM Corporation                                                                                               |

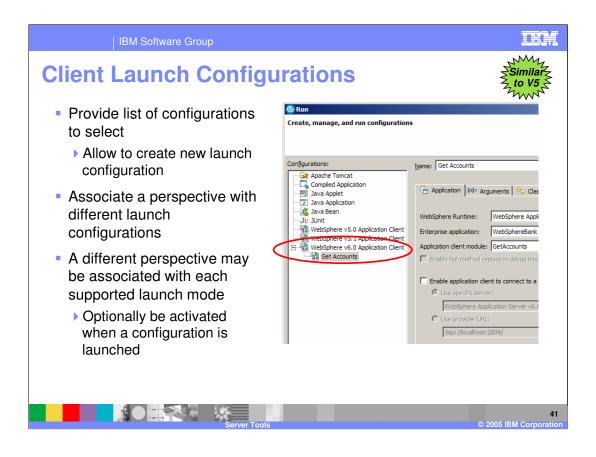

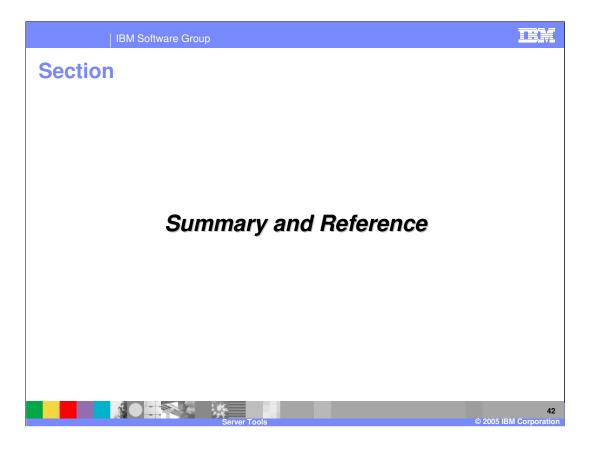

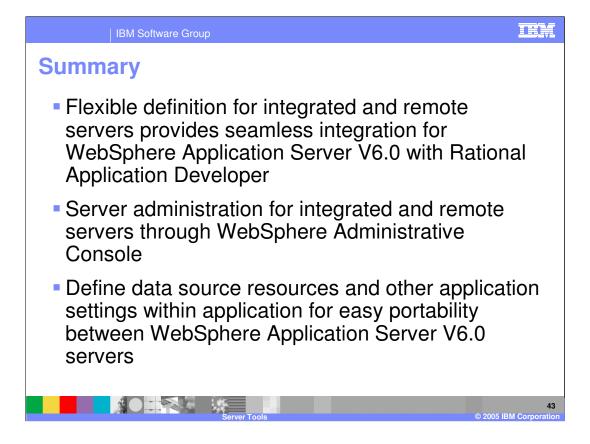

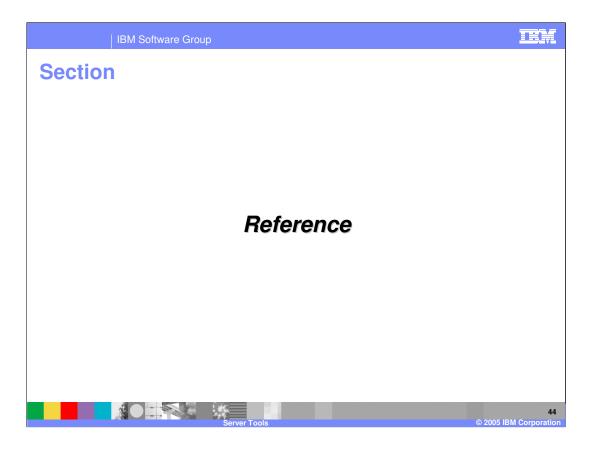

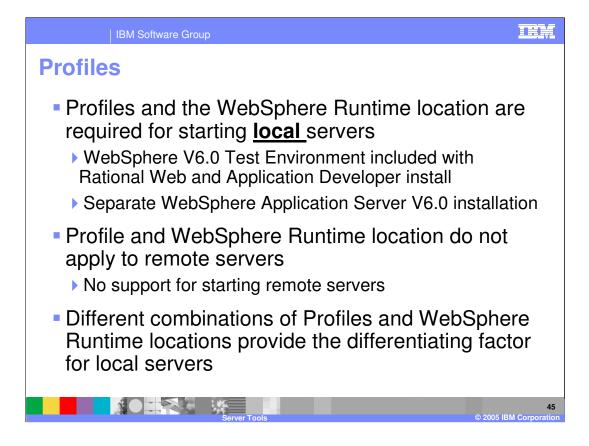

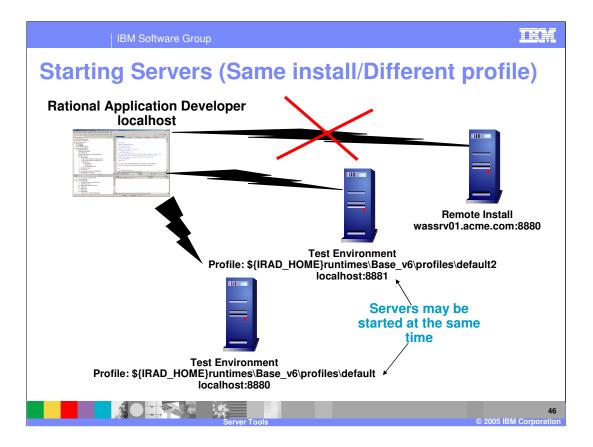

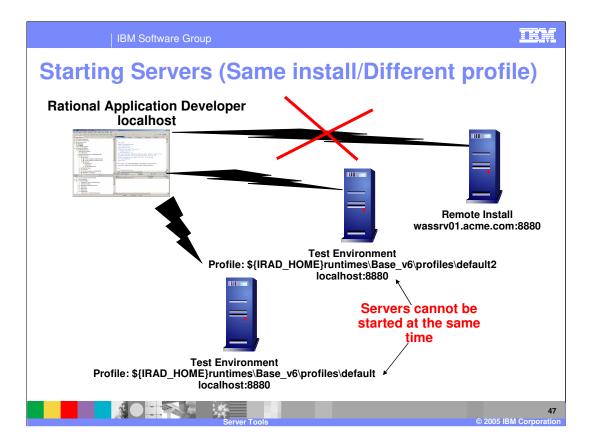

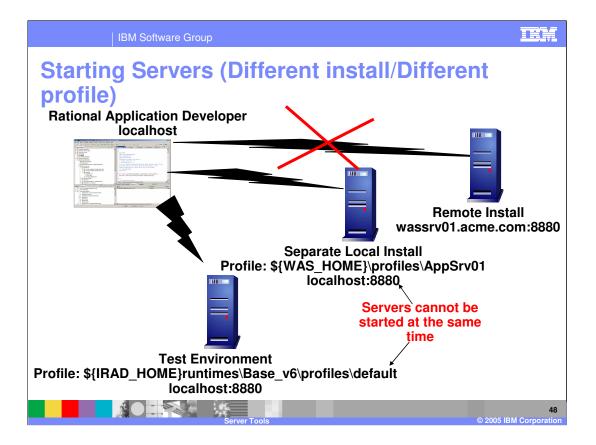

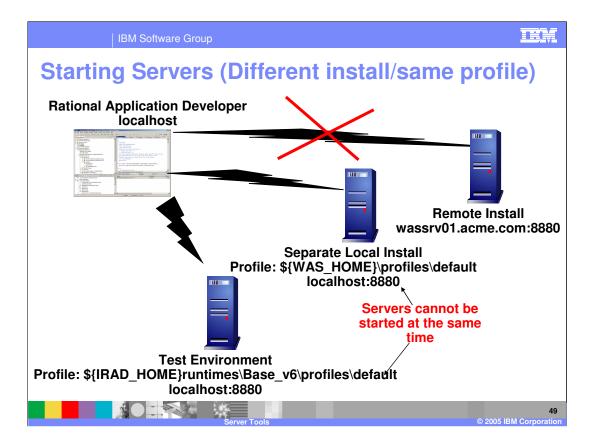

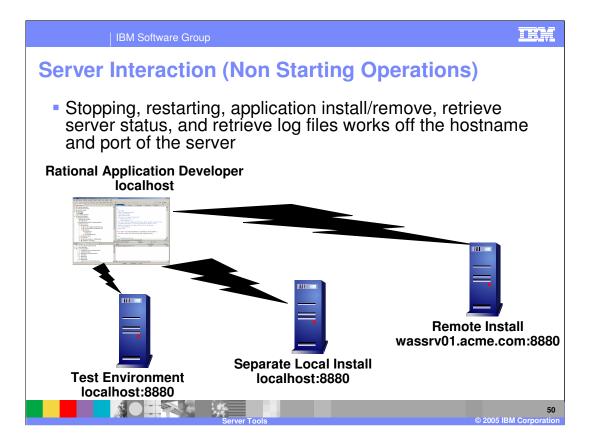

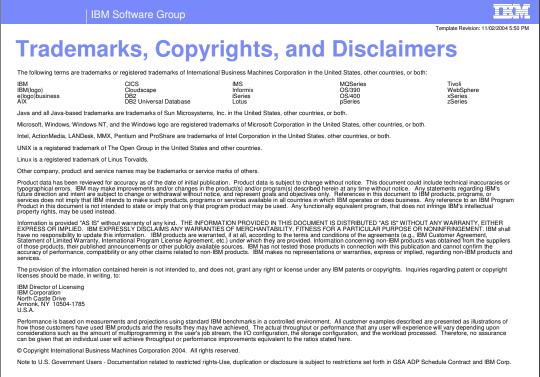

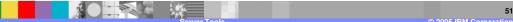